JPK.700-2/9/7 ( 9 )

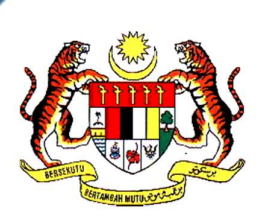

# PANDUAN PENJANAAN & PENGESAHAN SIJIL ELEKTRONIK (eCertificate) DI BAWAH SISTEM PERSIJILAN KEMAHIRAN

MALAYSIA

# JABATAN PEMBANGUNAN KEMAHIRAN KEMENTERIAN SUMBER MANUSIA

1 JULAI 2023

# KANDUNGAN

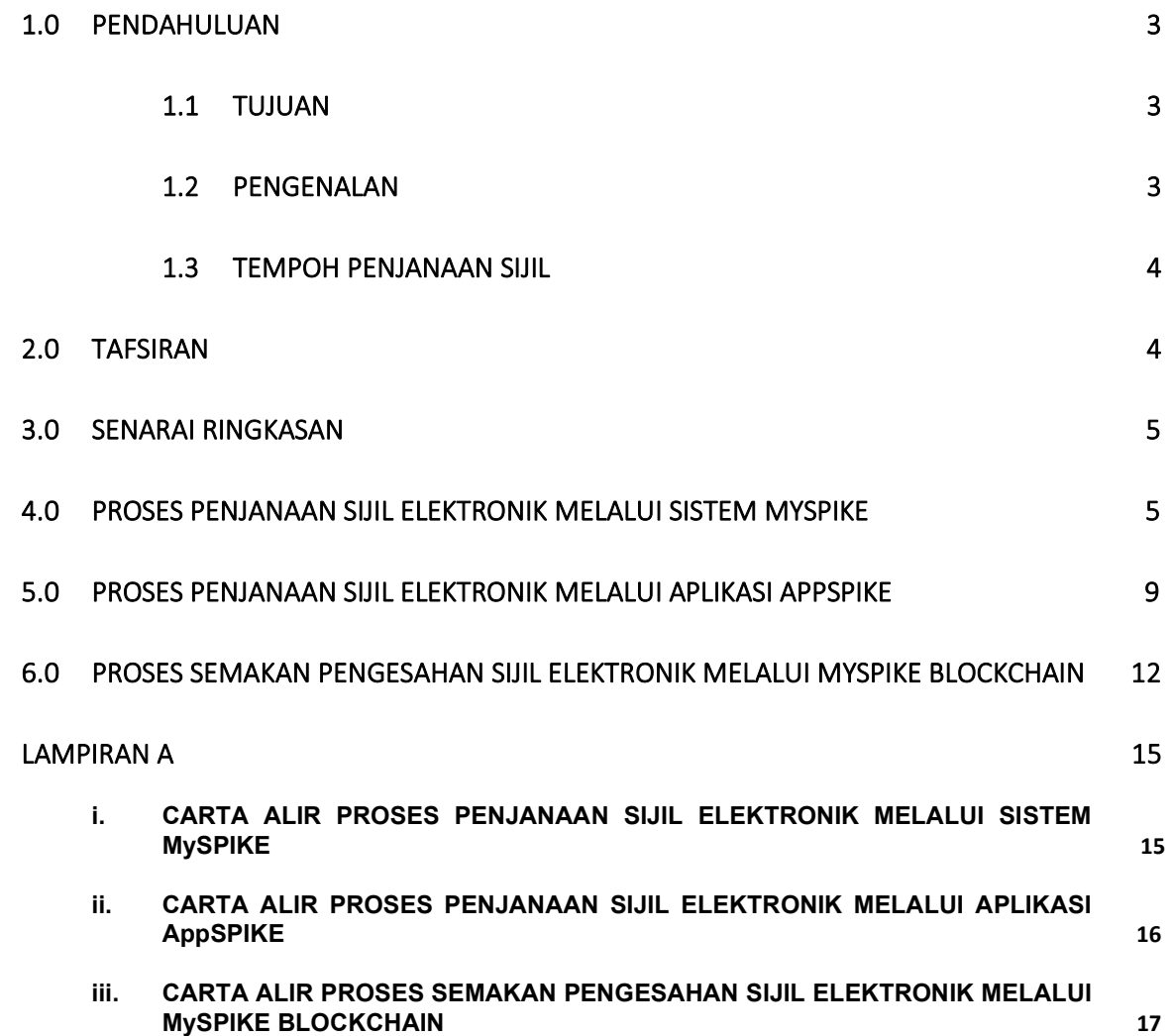

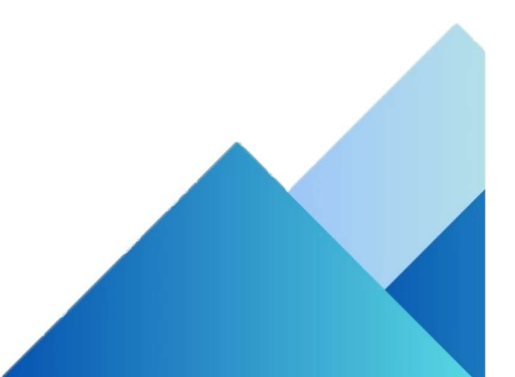

#### 1.0 PENDAHULUAN

#### 1.1 TUJUAN

Panduan Penjanaan & Pengesahan Sijil Elektronik (eCertificate) Di Bawah Sistem Persijilan Kemahiran Malaysia (selepas ini dirujuk sebagai "Panduan ini") adalah bertujuan memberi panduan kepada awam dan pihak berkepentingan bagi penjanaan dan pengesahan Sijil Elektronik Sistem Persijilan Kemahiran Malaysia (SPKM) yang dikeluarkan oleh Jabatan Pembangunan Kemahiran (JPK). Panduan ini digunapakai bagi pengeluaran sijil di bawah kaedah Sistem Latihan Program Bertauliah (SLaPB), Pengiktirafan Pencapaian Terdahulu (PPT) dan Sistem Latihan Dual Nasional (SLDN).

#### 1.2 PENGENALAN

Pelaksanaan Sijil Elektronik merupakan satu langkah proaktif yang diambil oleh Jabatan seiring dengan saranan kerajaan menuju ke arah Revolusi Industri IR 4.0.

Teknologi blockchain digunakan sebagai satu mekanisme pengesahan ketulenan Sijil. Teknologi ini adalah selamat, boleh disahkan, boleh diakses, diedarkan namun tidak boleh diubah serta kalis gangguan.

Penjanaan Sijil elektronik adalah melalui sistem MySPIKE dan pengesahan ketulenan Sijil SPKM melalui pautan ether.myspike.my.

副

Infrastruktur ICT bagi blockchain dikawalselia oleh Unit Pemodenan Tadbiran dan Perancangan Pengurusan Malaysia (MAMPU), Jabatan Perdana

3 Penyimpanan Sijil Elektronik adalah secara maya dan memudahkan capaian data oleh semua stakeholders melalui pelbagai medium yang disediakan.

#### 1.3 TEMPOH PENJANAAN SIJIL

Penjanaan Sijil Elektronik SKM/DKM/DLKM/PC adalah dalam tempoh tujuh (7) hingga empat belas (14) hari selepas tarikh Mesyuarat Jawatankuasa Pengesahan Persijilan SPKM (JPPS). Status penjanaan sijil juga boleh disemak melalui laman sesawang https://www.myspike.my atau sistem AppSPIKE.

#### 2.0 TAFSIRAN

Dalam syarat dan panduan ini, tafsiran yang dimaksudkan adalah seperti berikut:

"Aplikasi Sistem Pengurusan Integrasi Kemahiran Malaysia (AppSPIKE)" ertinya Aplikasi mudah alih sistem pangkalan data berpusat JPK yang menyimpan data SPKM;

"Blockchain" ertinya pangkalan data terdesentralisasi dan diedarkan yang disimpan dengan entri yang disulitkan;

"Sistem Pengurusan Integrasi Kemahiran Malaysia (MySPIKE)" ertinya Sistem pangkalan data berpusat JPK yang menyimpan data SPKM;

"Sijil" ertinya kelayakan kemahiran yang dianugerahkan kepada seseorang oleh Ketua Pengarah di bawah seksyen 34 Akta 652;

4

#### 3.0 SENARAI RINGKASAN

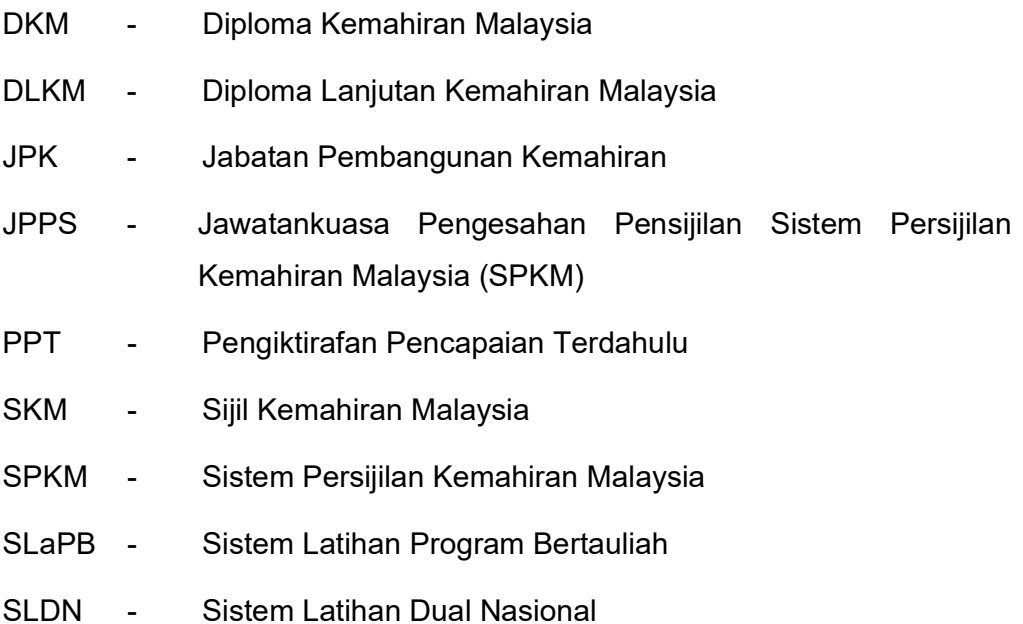

## 4.0 SIJIL ELEKTRONIK

- 4.1 Dengan pelaksanaan sijil elektronik ini, tiada lagi penganugerahan sijil fizikal.
- 4.2 Sijil elektronik untuk persijilan SPKM dibangunkan melalui Modul Sijil Elektronik dalam MySPIKE. Modul ini meliputi dua (2) perkara berikut :
	- a. Janaan Sijil Elektronik
	- b. Pengesahan Ketulenan Sijil
- 4.3 Sijil elektronik boleh diakses melalui sistem MySPIKE dan aplikasi AppSPIKE yang boleh dimuat turun melalui Apple App Store, Google Playstore dan Huawei App Gallery.
- 4.4 Semakan ketulenan sijil elektronik dilaksanakan melalui penggunaan teknologi blockchain. Majikan, agensi atau pengguna berkaitan boleh mengesahkan ketulenan sijil melalui dua (2) kaedah iaitu:
- a. Pengguna yang berdaftar dengan MySPIKE boleh membuat semakan melalui Sistem MySpike dan applikasi AppSPIKE.
- b. Pengguna yang belum mendaftar dengan MySPIKE boleh membuat semakan di https://ether.myspike.my.
- 4.5 Sijil Elektronik hanya boleh dicetak atas kertas bersaiz A4 dan berwarna putih sahaja.
- 4.6 Sijil Elektronik tidak boleh dipinda atau diubahsuai.

# 5.0 PROSES PENJANAAN SIJIL ELEKTRONIK MELALUI SISTEM **MYSPIKE**

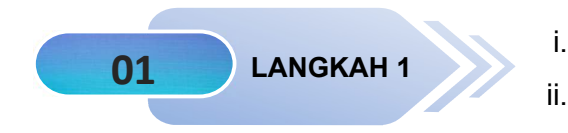

- i. Masuk ke laman web https://www.myspike.my.
- ii. Pilih menu Platform Awam.

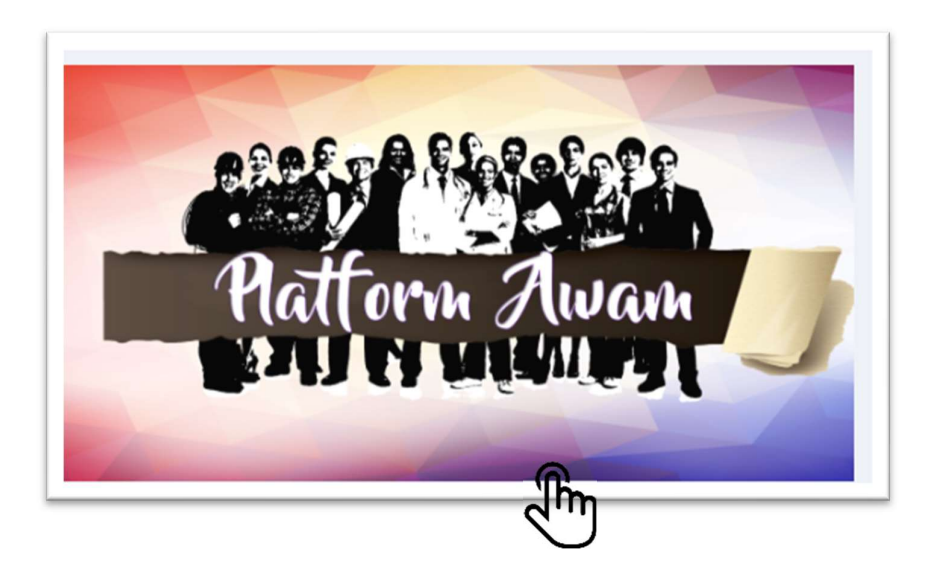

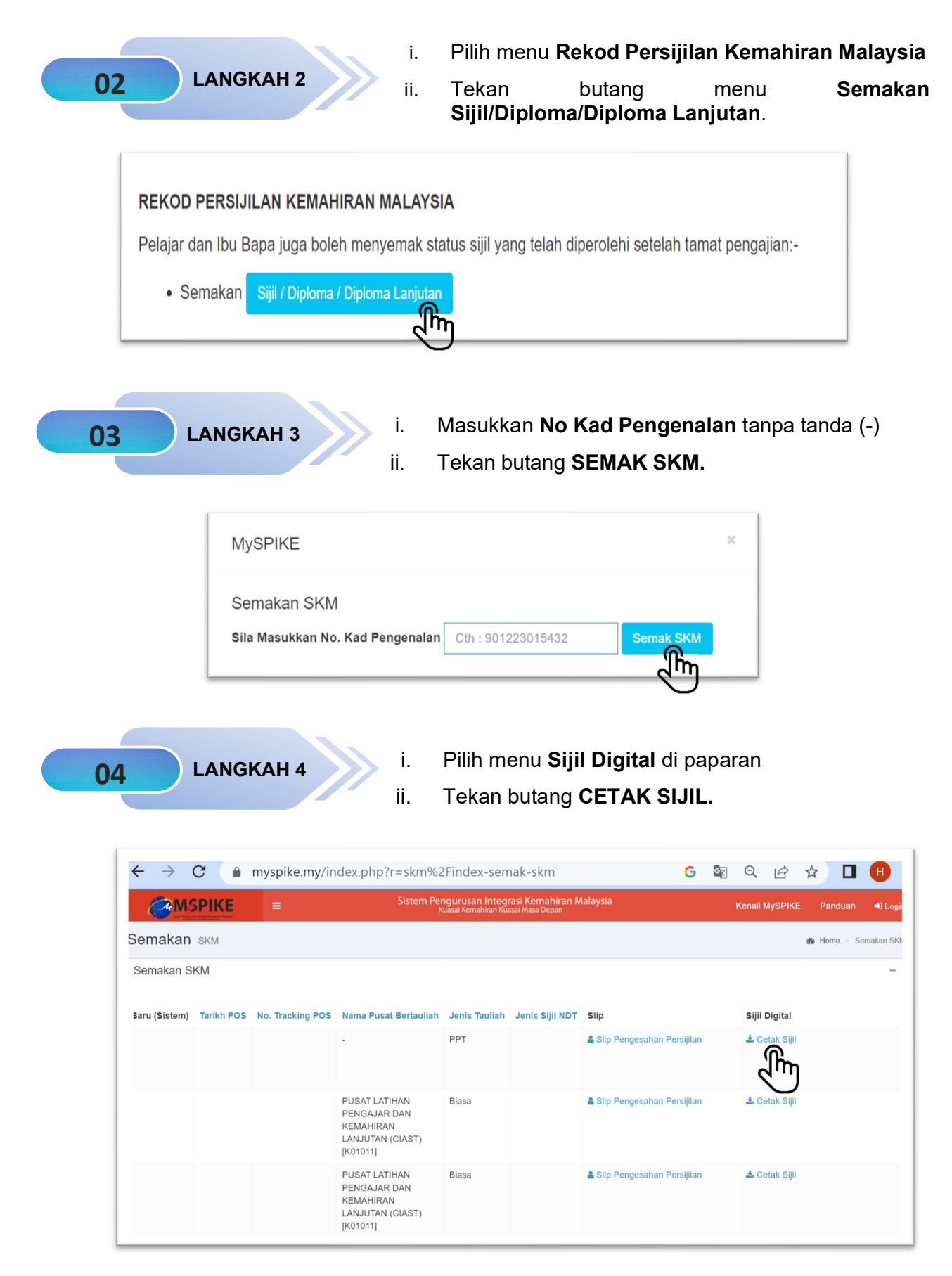

Paparan Sijil Elektronik (eCertificate) adalah seperti berikut:

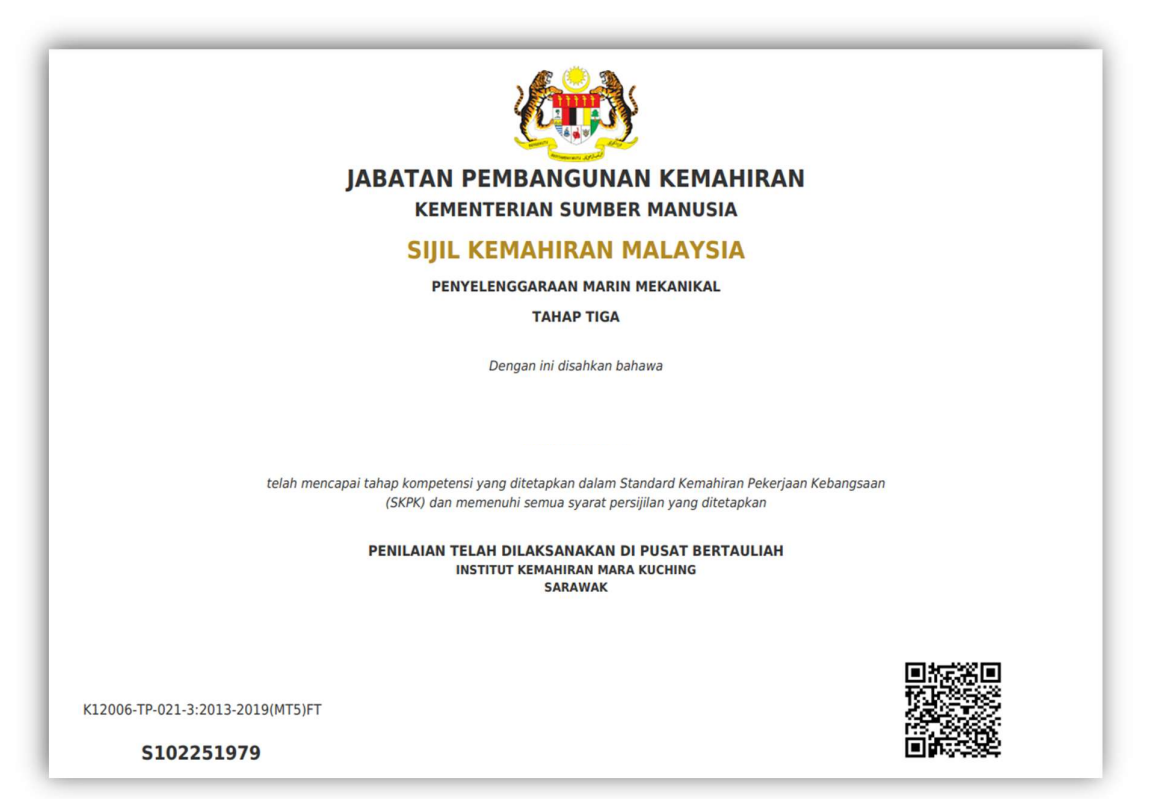

# 6.0 PROSES PENJANAAN SIJIL ELEKTRONIK MELALUI APLIKASI AppSPIKE

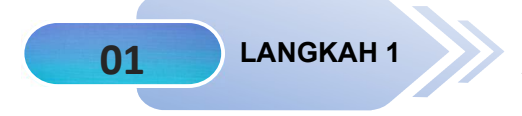

Muat turun aplikasi AppSPIKE melalui Google Playstore / Apple Appstore

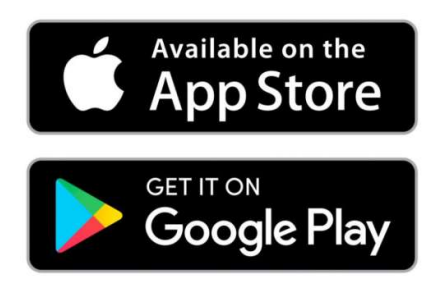

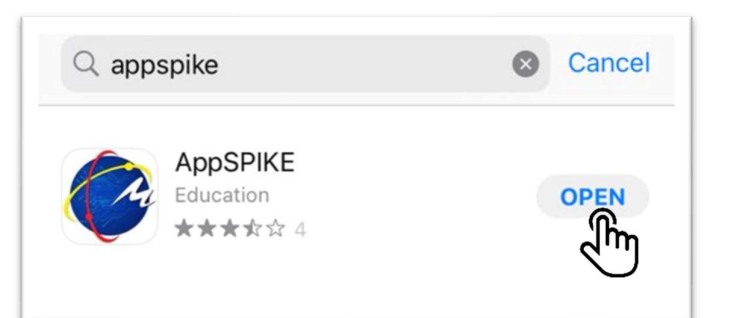

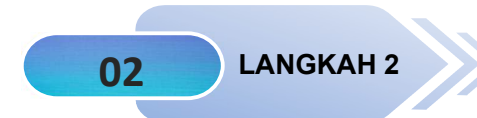

Pengguna perlu berdaftar sebagai pengguna baru melalui aplikasi AppSPIKE

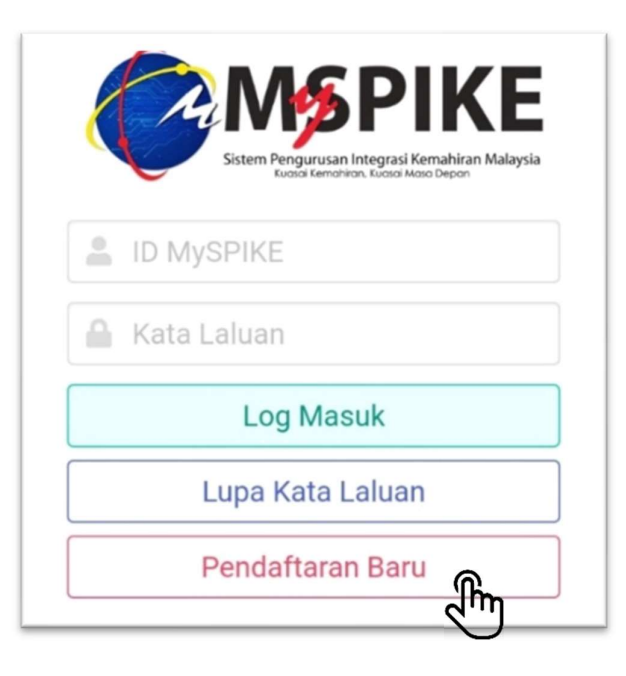

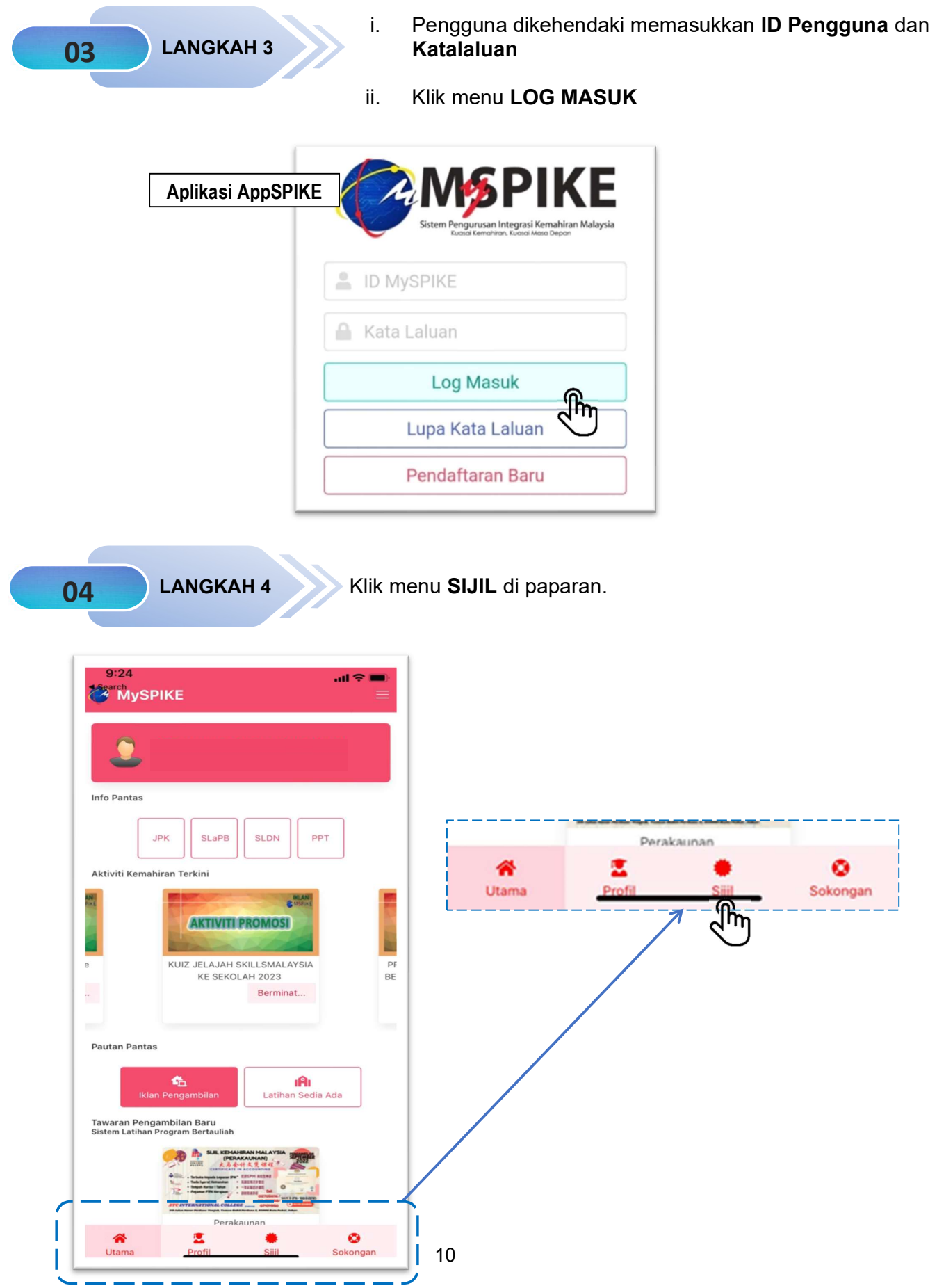

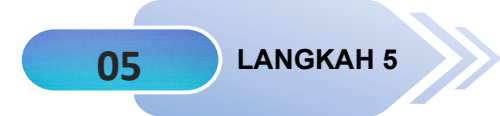

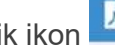

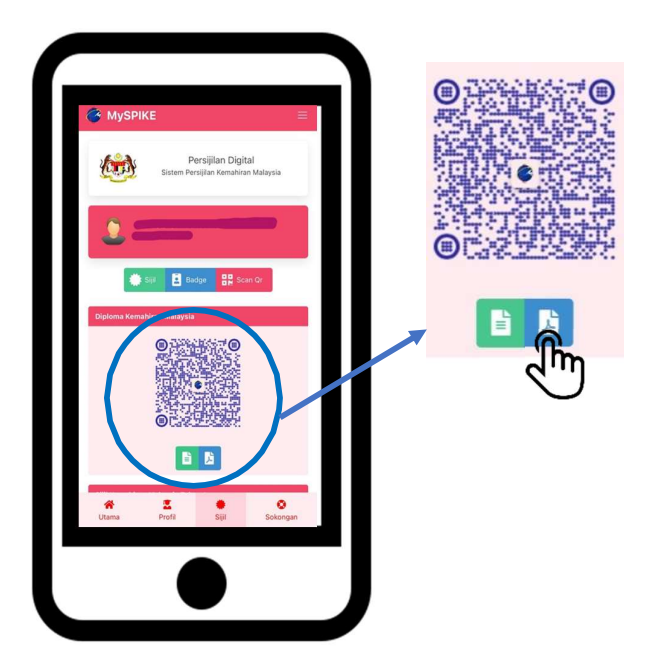

Paparan Sijil Elektronik (eCertificate) adalah seperti berikut:

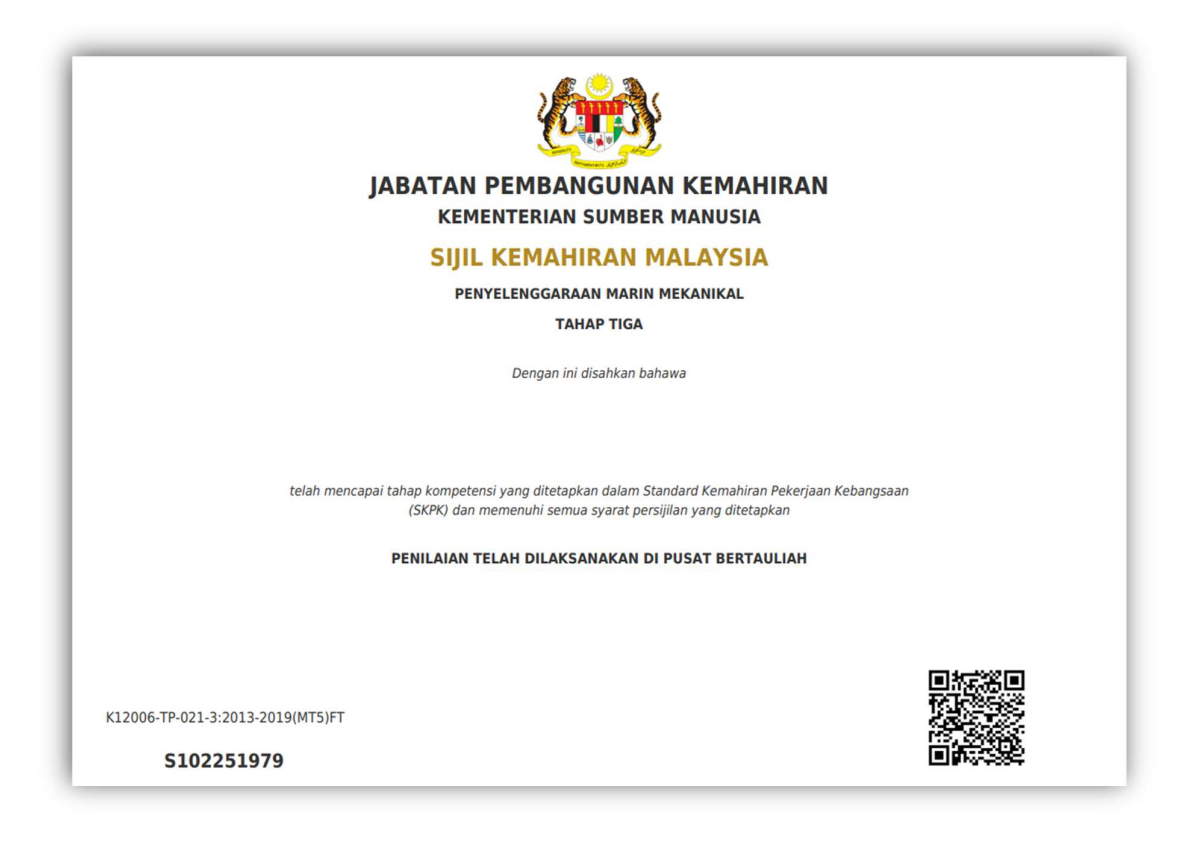

## 7.0 PROSES SEMAKAN PENGESAHAN SIJIL ELEKTRONIK MELALUI SISTEM MySPIKE BLOCKCHAIN

Semakan pengesahan ketulenan Sijil Elektronik boleh dibuat melalui MySPIKE Blockchain di laman sesawang https://ether.myspike.my.

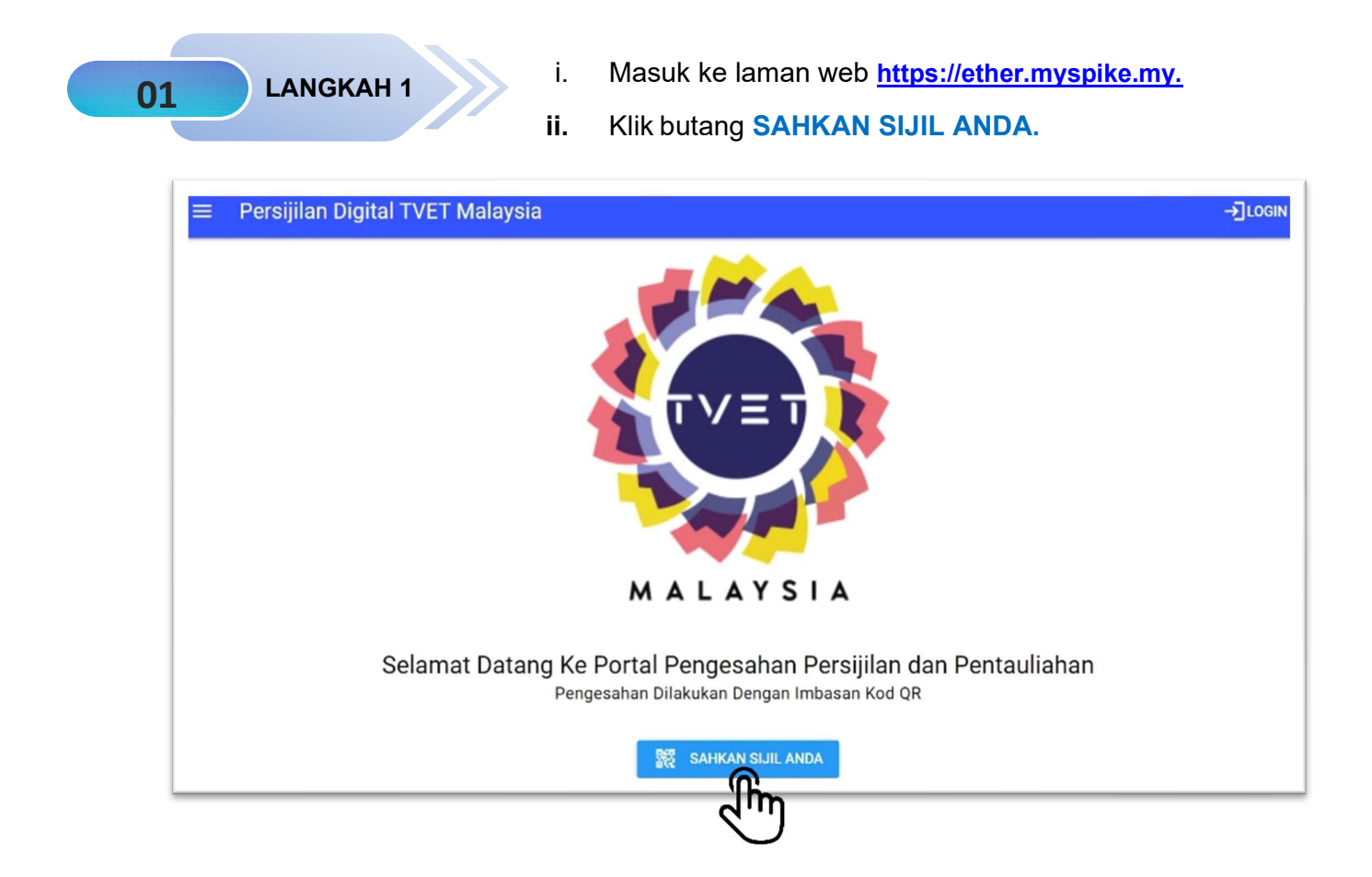

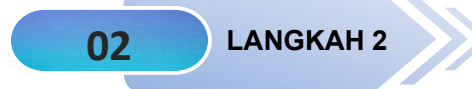

**02** LANGKAH 2 Sila Imbas QR Code pada Sijil Elektronik.

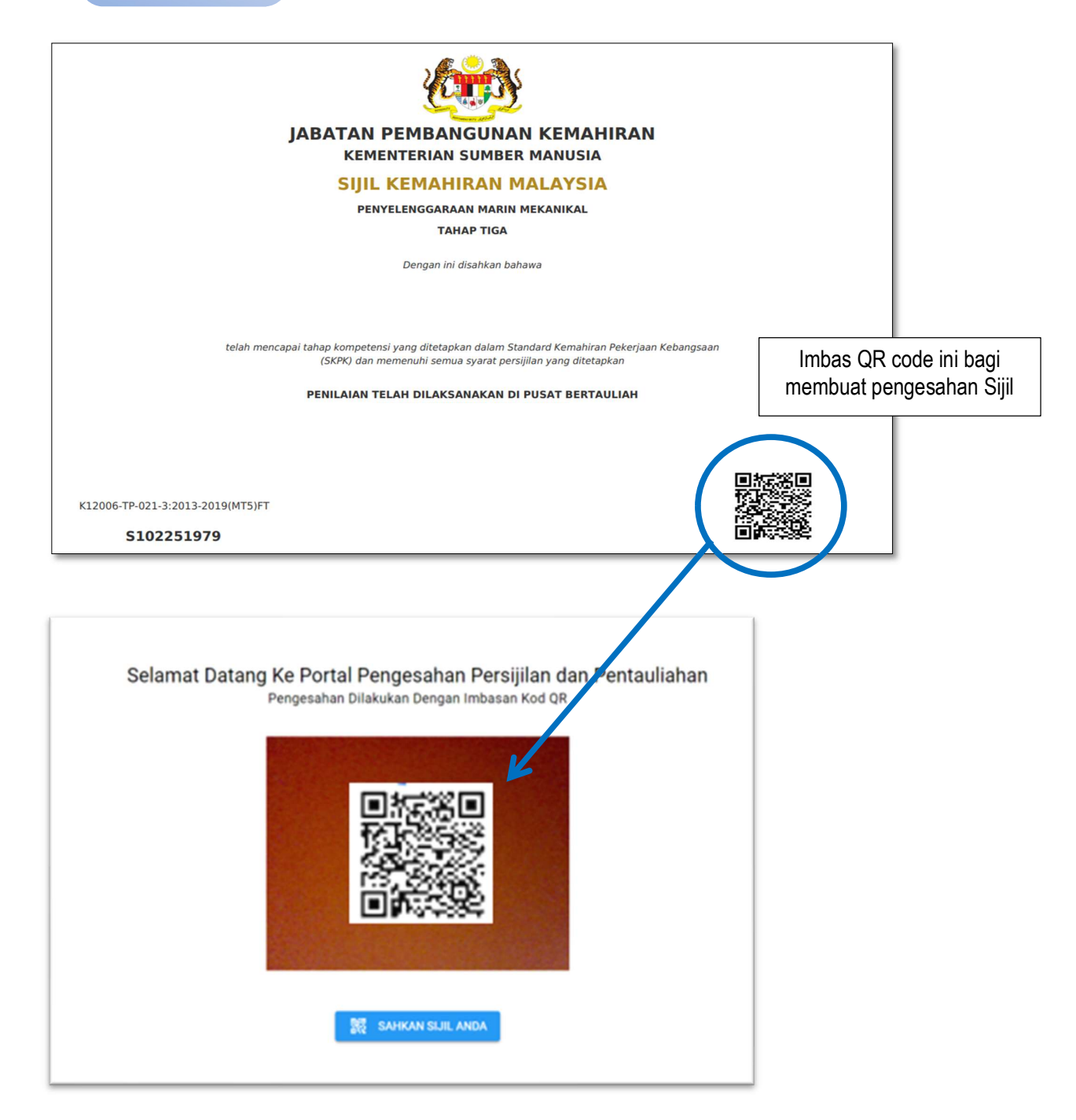

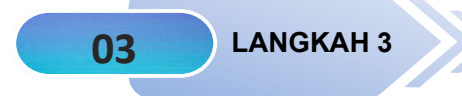

03 LANGKAH 3 Paparan maklumat pengesahan sijil selepas QR code berjaya diimbas adalah seperti berikut:

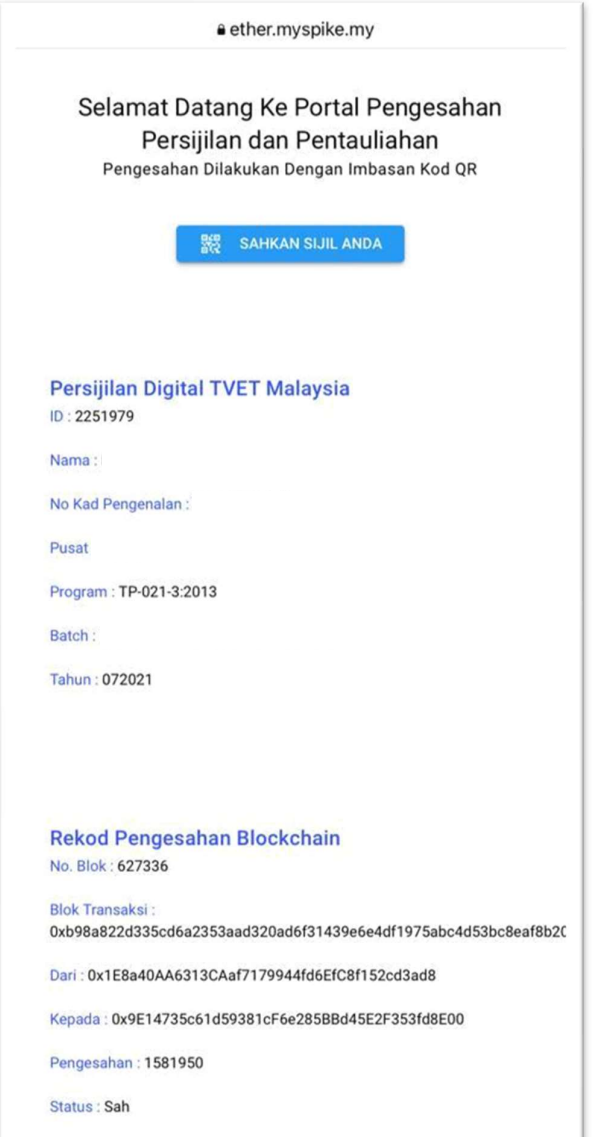

## LAMPIRAN A

## i. CARTA ALIR PROSES PENJANAAN SIJIL ELEKTRONIK MELALUI SISTEM MySPIKE

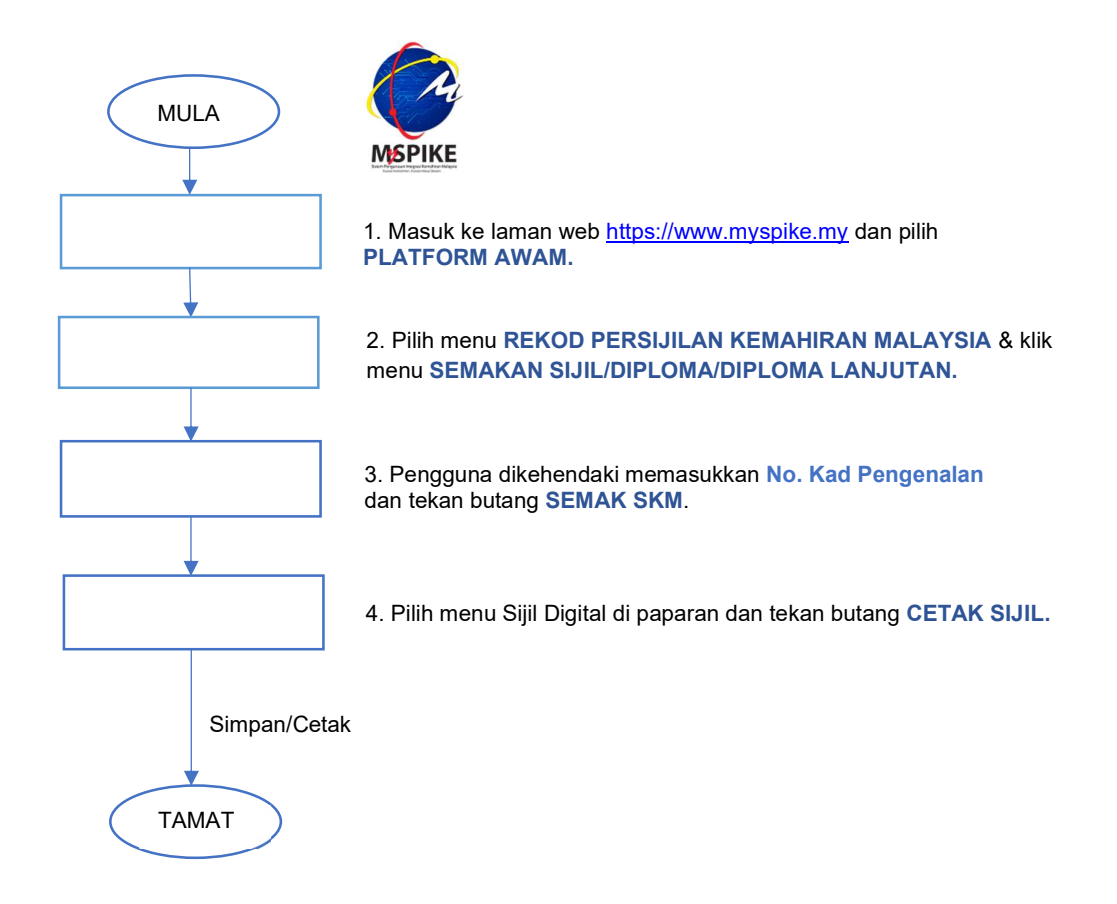

## ii. CARTA ALIR PROSES PENJANAAN SIJIL ELEKTRONIK MELALUI APLIKASI AppSPIKE

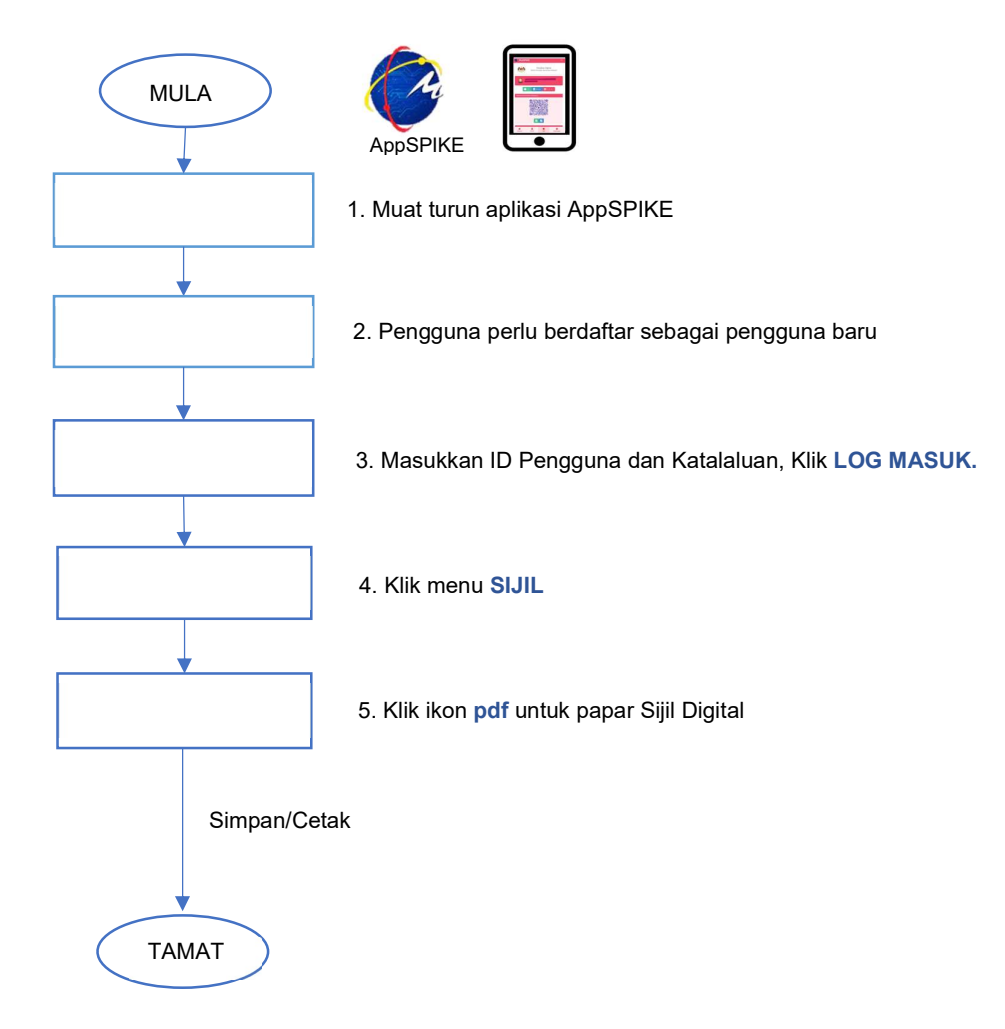

## iii. CARTA ALIR PROSES SEMAKAN PENGESAHAN SIJIL ELEKTRONIK MELALUI MySPIKE BLOCKCHAIN

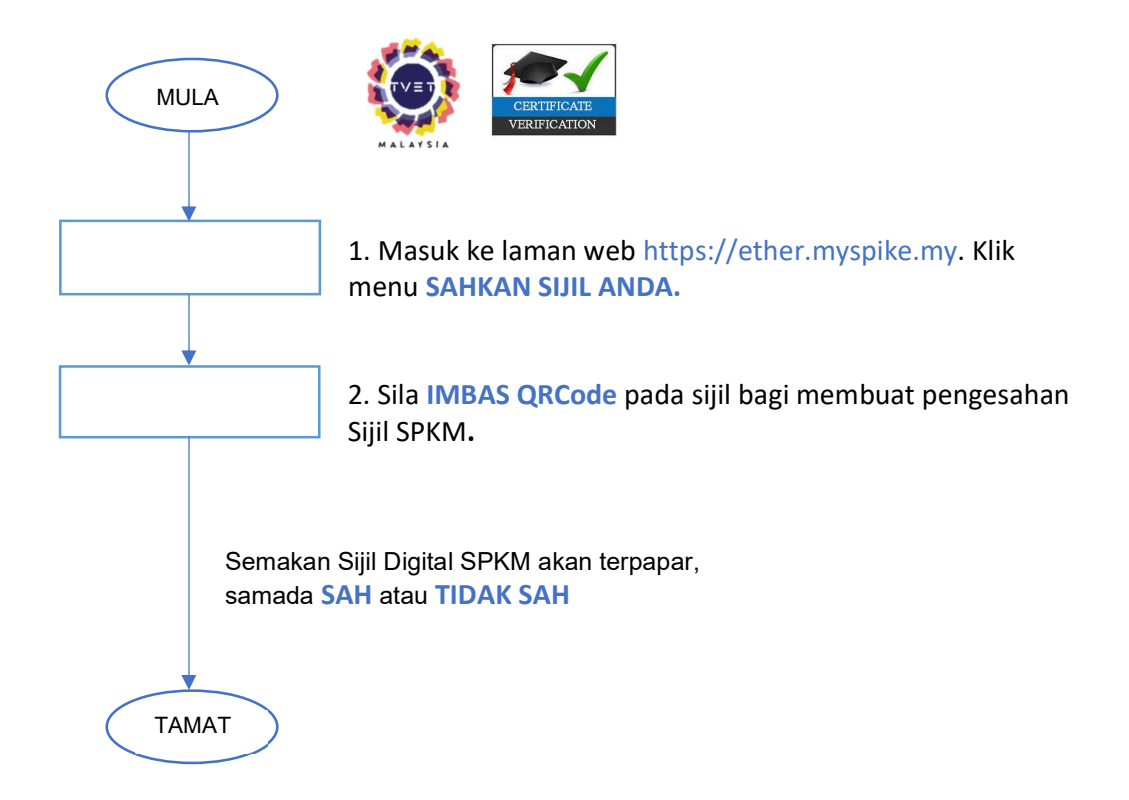

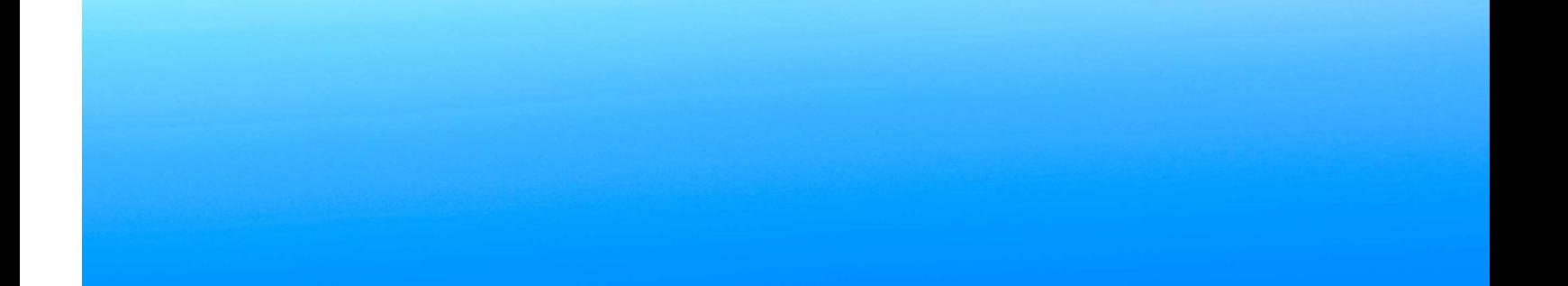